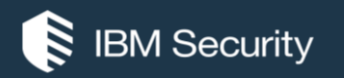

## **What new in AppScan 9.0.3.9** IBM SECURITY SUPPORT OPEN MIC

To hear the WebEx audio, **select an option** in the Audio Connection dialog or by access the Communicate > Audio Connection menu option. To ask a question by voice, you must either Call In or have a microphone on your device. *You will not hear sound until the host opens the audio line.*

For more information, visit: **http://ibm.biz/WebExOverview\_SupportOpenMic**

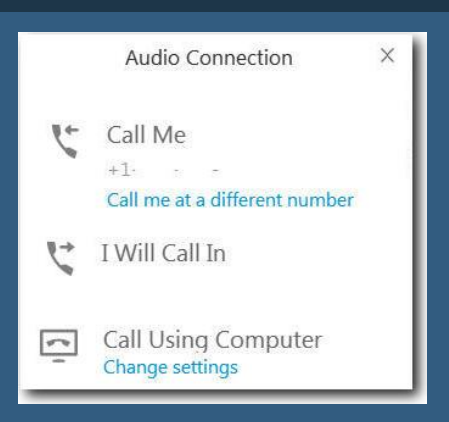

**Florin Coada** – Offering manager, Application Security

**July 18, 2018**

**NOTICE:** BY PARTICIPATING IN THIS CALL, YOU GIVE YOUR IRREVOCABLE CONSENT TO IBM TO RECORD ANY STATEMENTS THAT YOU MAY MAKE DURING THE CALL, AS WELL AS TO IBM'S USE OF SUCH RECORDING IN ANY AND ALL MEDIA, INCLUDING FOR VIDEO POSTINGS

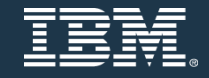

## Questions for the panel

#### **To ask the panel a question during the presentation:**

**Type a question in the box below the** *Ask* **drop-down menu in the Q&A panel.**

#### **Select** *All Panelists* **from the** *Ask* **drop-down-menu.**

**Click** *Send***.** Your message is sent and appears in the Q&A panel.

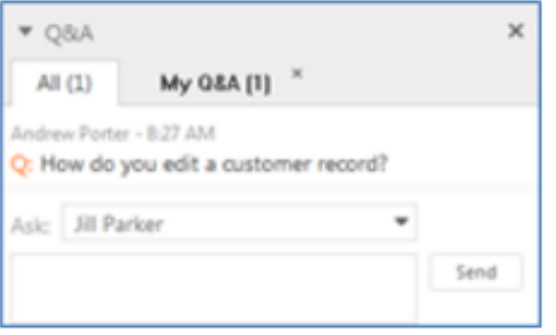

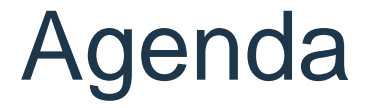

- **What's new in AppScan Source 9.0.3.9**
- **What's new in AppScan Standard 9.0.3.9**
- **What's new in AppScan Enterprise 9.0.3.9**

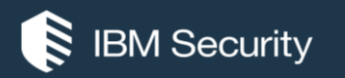

# **What's new in AppScan Source 9.0.3.9**

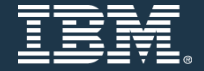

#### **What's new in AppScan Source for Analysis version 9.0.3.9**

- Support for .NET framework v4.7 under VS2017
- Support for .NET Core 2.0 under VS2017
- Support for VS2017 plugin

## **Support for .NET framework v4.7 under VS2017**

- Projects using .NET Framework v4.7 can now be scanned under AppScan Source for Analysis.
- All supported .NET languages are included. (C#, ASP.NET, VB.NET)
- Solution file for .NET Framework v4.7 projects can be dropped into AppScan Source to import or imported via CLI.
- Will require Visual Studio 2017
- Also .NET Framework v4.7 under Visual Studio 2017, which is listed under "Individual components".

## **Support for .NET Core 2.0 under VS2017**

- **Projects using .NET Core v2.0 can now be imported and scanned under AppScan Source for Analysis.** 
	- Solution file for .NET Core v2.0 projects can be dropped into AppScan Source to import or imported via CLI.
	- Project Type will be labeled as ".NET Core" under AppScan Source.
- **Will require Visual Studio 2017**
	- Projects will be published before being scanned

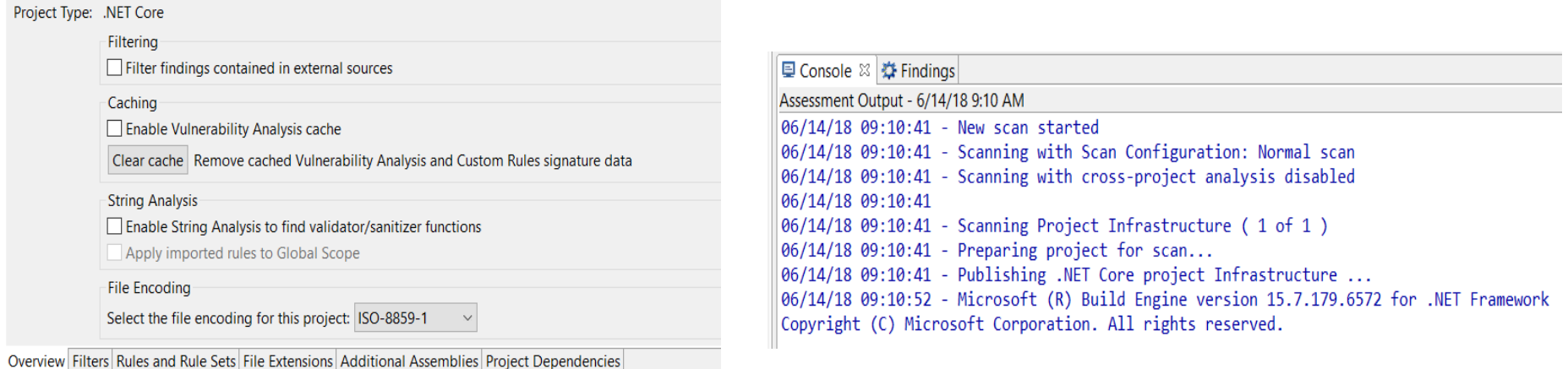

## **Support for VS2017 plugin**

- **AppScan Source is available as a plugin for Visual Studio 2017.**
	- New menu "IBM Security AppScan Source".
	- Menu options include executing scans, configuring scans, viewing traces and filters, etc…

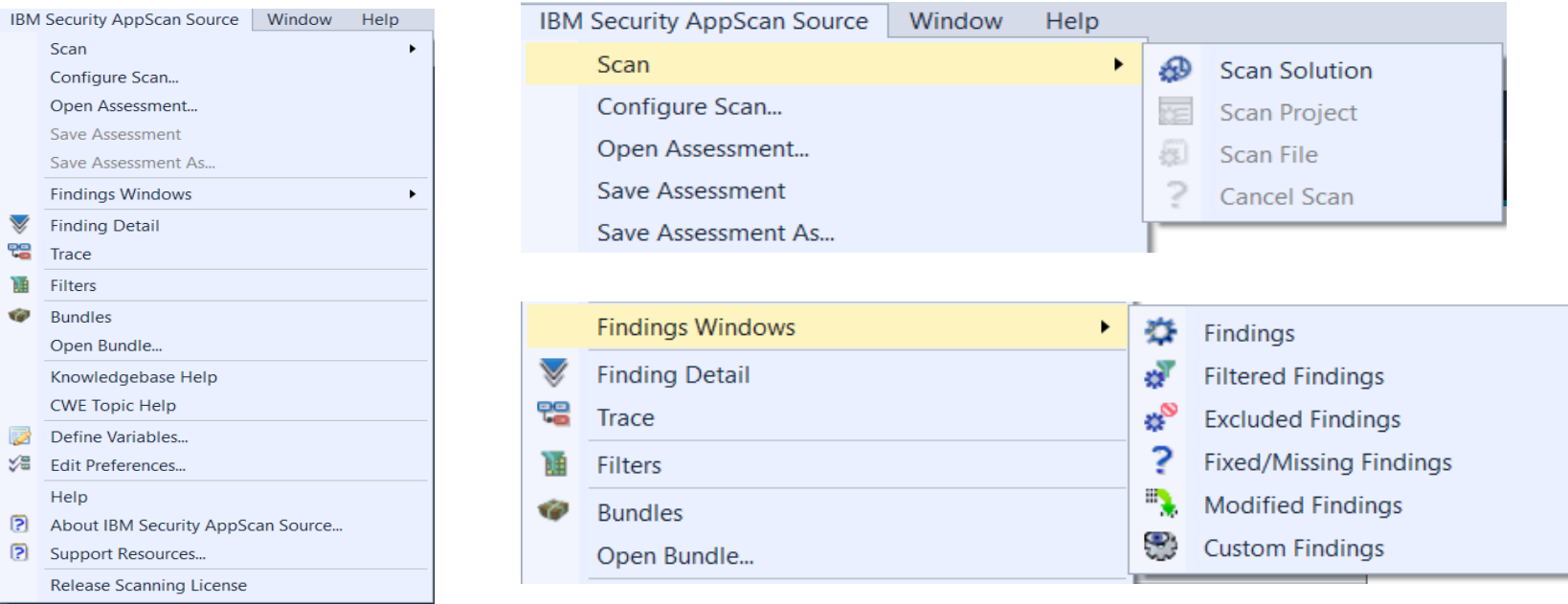

## **Support for VS2017 plugin**

• Scan results and traces can be viewed under Visual Studio 2017.

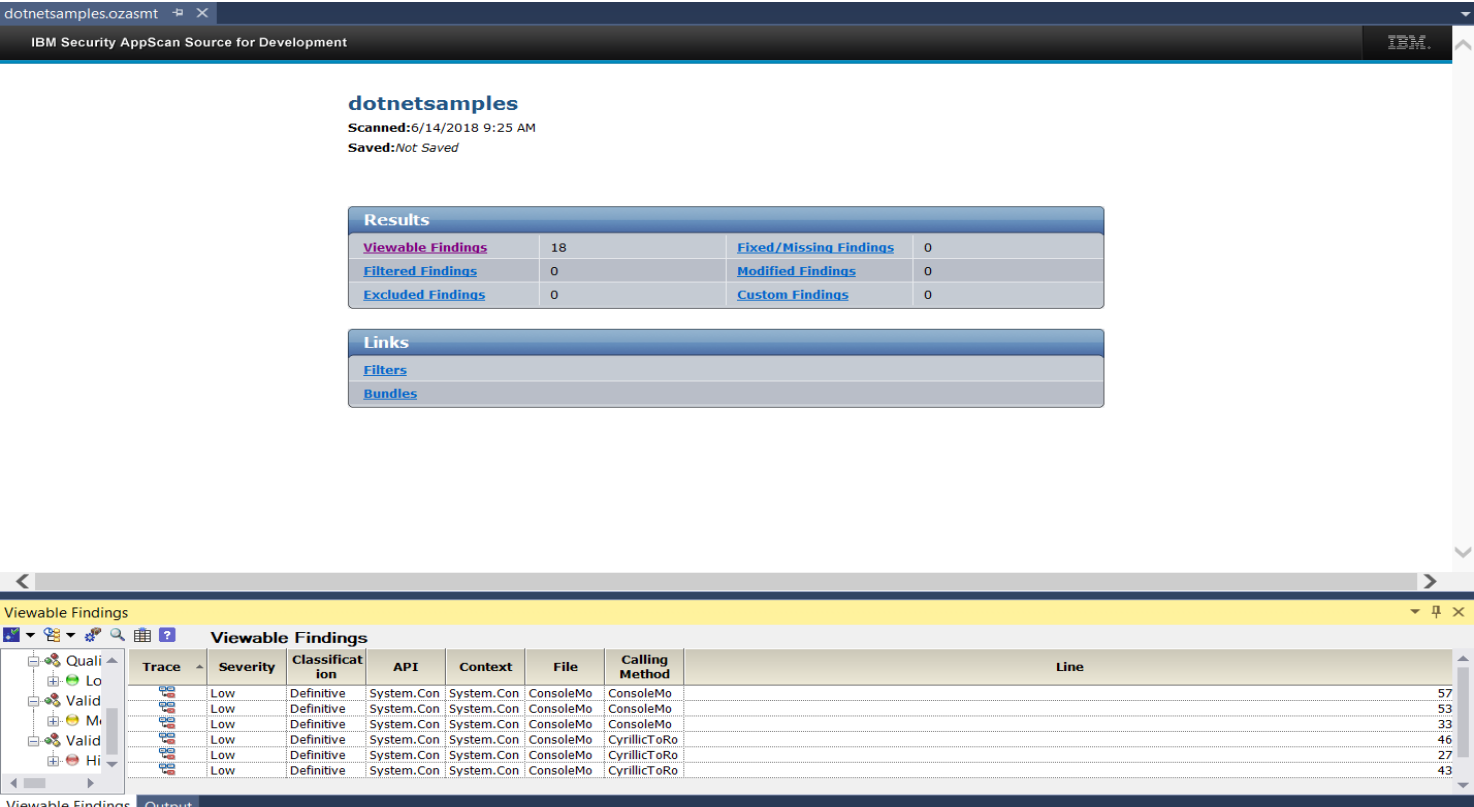

## **Known limitations:**

• If 9.0.3.6 VS 2015 plugin that was delivered as an ifix is installed, it needs to be removed manually before upgrading to 9.0.3.9

Visual Studio 2017 .NET Assembly projects are not supported with .NET Core.

- Visual Studio 2017 C++ projects are not supported.
- Windows 10 requires compatibility mode (Windows 8) for installer and uninstaller.

## **Resolved Defect:**

PI69539 Unable to sort custom AppScan Source report by Severity

# **Questions?**

*Now is your opportunity to ask live questions.* 

**To ask a question now:**

**Raise your hand by clicking Raise Hand.** The Raise Hand icon appears next to your name in the Attendees panel on the right in the WebEx Event. The host will announce your name and unmute your line.

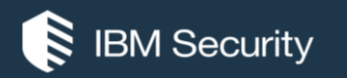

# **What's new in AppScan Standard 9.0.3.9**

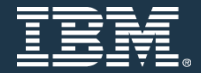

IBM Security

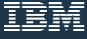

# **What's new in AppScan Standard 9.0.3.9**

- Greatly Improved Login Management Configuration
- New Action-Based Explore Options
- Improved Action-Based Scanning
- RFEs & APARs
- Known issues

#### **Login Management: Main tab**

- **Export** and **Import** were moved from the recorded login to the bottom of the dialog, and are available in all login modes. This was done because they are not just for Recorded Login, but for all login configurations.
- Advanced Configuration items in this view were moved the new "Advanced" Tab:

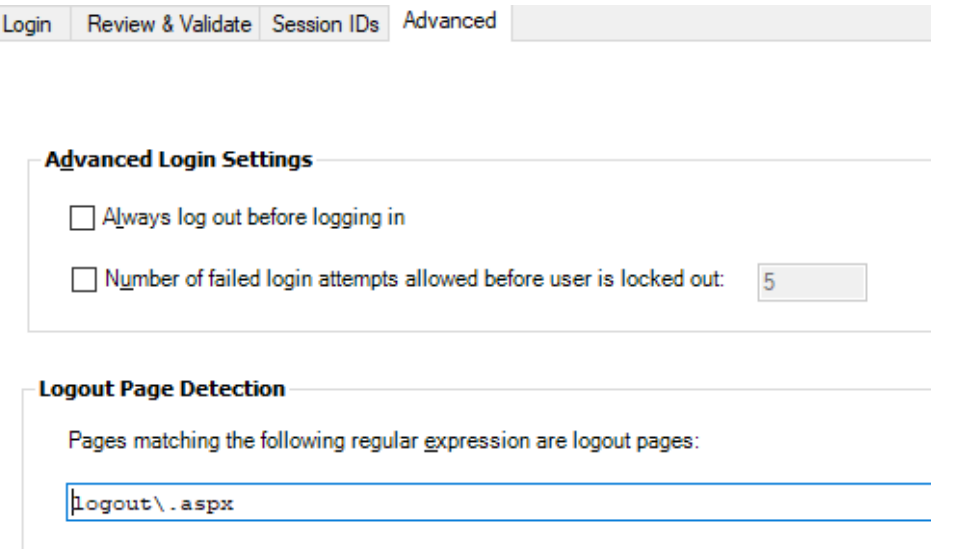

#### **Login Management: "Review & Validate" tab**

 The Login Management Details tab (now Review & Validate) was changed in order to emphasize the configuration items (login playback, in-session request, Detection pattern) and improve the tools we use to configure and debug login configuration. The more complex actions have their own dialog.

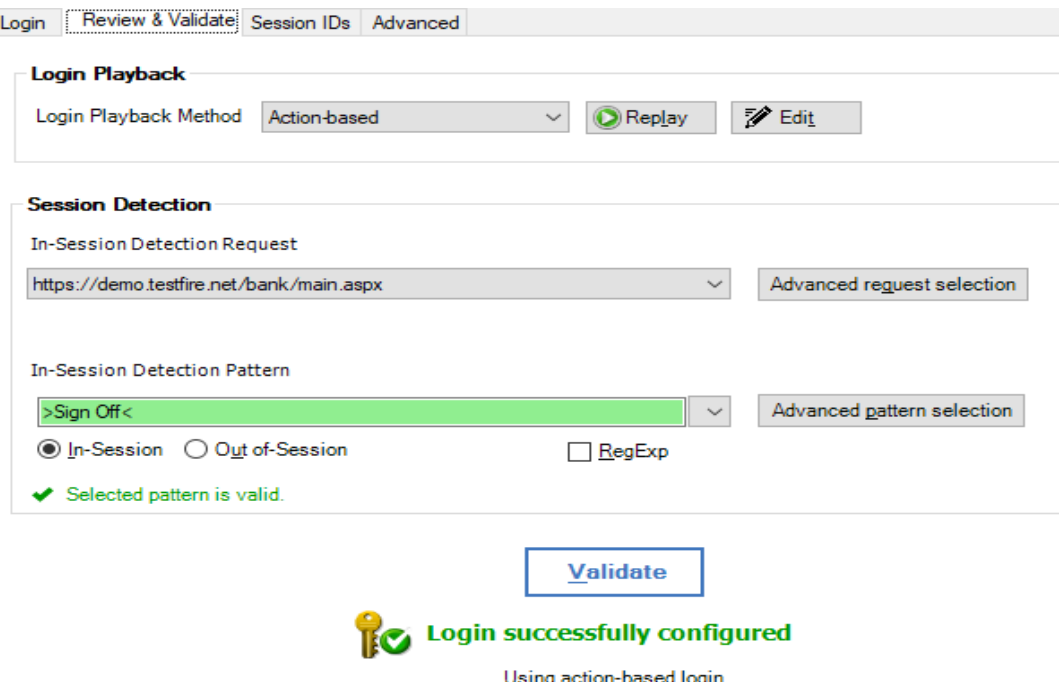

### **Login Management: Edit Action-Based playback**

Troubleshoot Action-Based sequence operations in this dialog:

- Add/edit individual "wait" actions. -OR-
- Select all wait actions using the select menu, and click on edit and increase their delay time (useful when you are not sure where to add a delay). -OR-
- Change playback browser (e.g. to Chromium) -OR-
- Increase/reduce total login timeout (max time)

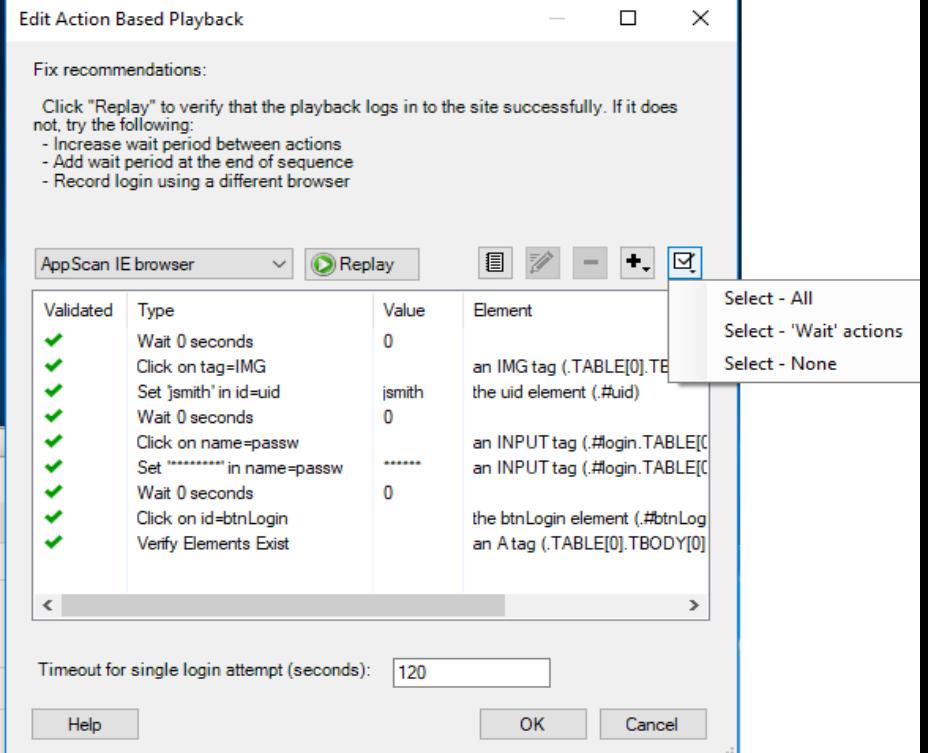

### **Login Management: Edit Request-Based playback**

- To open the request-based edit, click on the edit button when login playback method in "request based".
- The new view has a search field and a filter viewed domain. This will enable you to easily select and delete unwanted requests.
- You can also select in-session request here, but the preferred dialog to do that is "Advanced request selection"

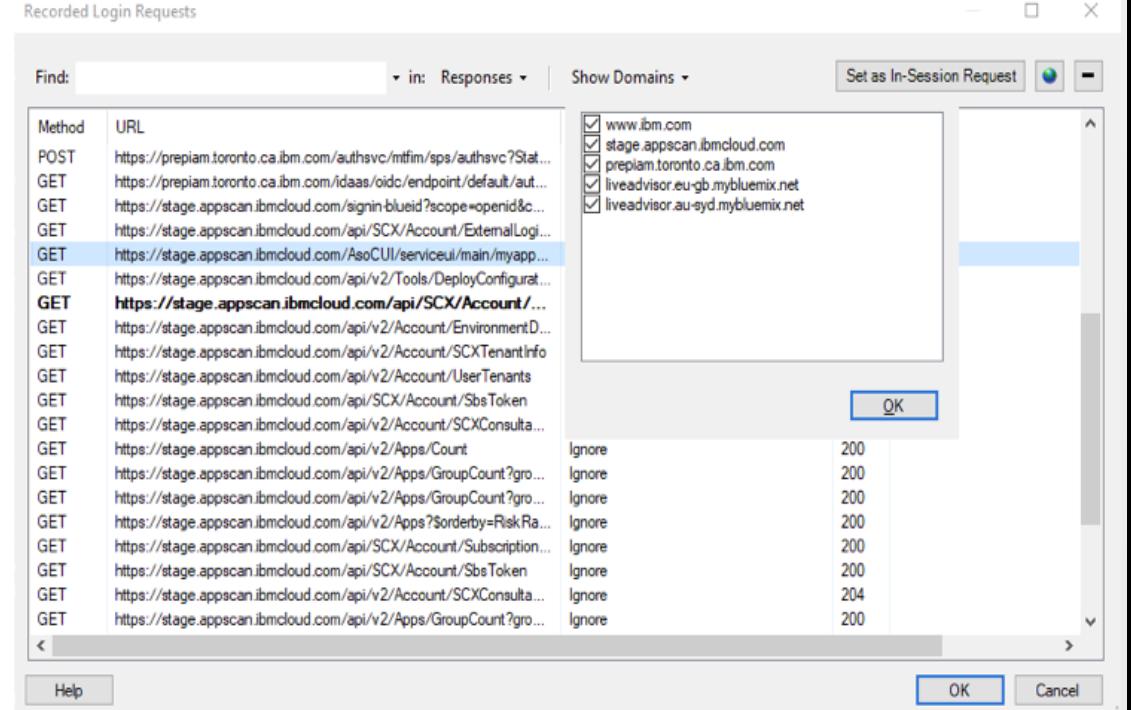

## **Login Management: Selecting In-Session Request**

If the "In-Session Detection Request" section indicates an error:

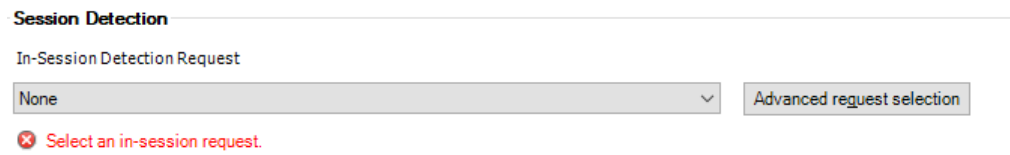

you can now:

1) select a new request from the combo-box:

#### -OR-

2) Click on "Advanced request selection" to get a dialog with more info that will help select a good request, if there is one.**Session Detection** 

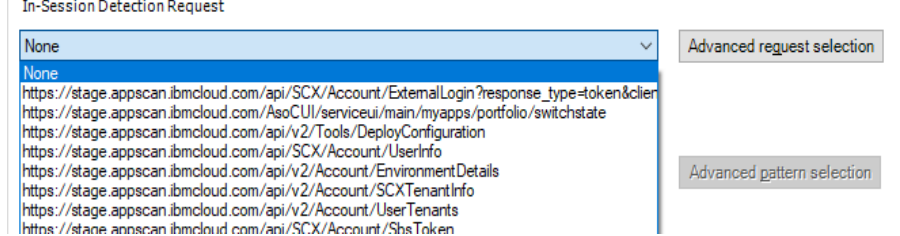

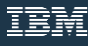

### **Login Management: Advanced Request Selection dialog**

- "Advanced request selection" dialog shows you more info to help you select, at-a-glance, a request with a good pattern. In the image in the next slide, a candidate for the in-session detection request is marked in purple.
- In the right column, we show for each request (after the login request) a few of the possible insession pattern candidates.
- If a request doesn't have any candidates, and the right column is empty (it might takes a few seconds to fill the column, we have a notice for that:

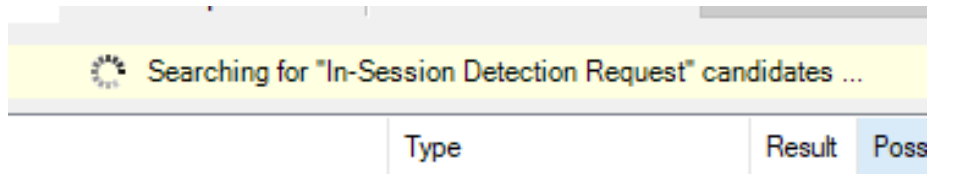

that means that sending the request with and without the cookies gets the same response, so the request is not suitable to be the "In-Session detection request".

## **Login Management: Advanced Request Selection dialog (1)**

This image shows the dialog with a "good" working configuration:

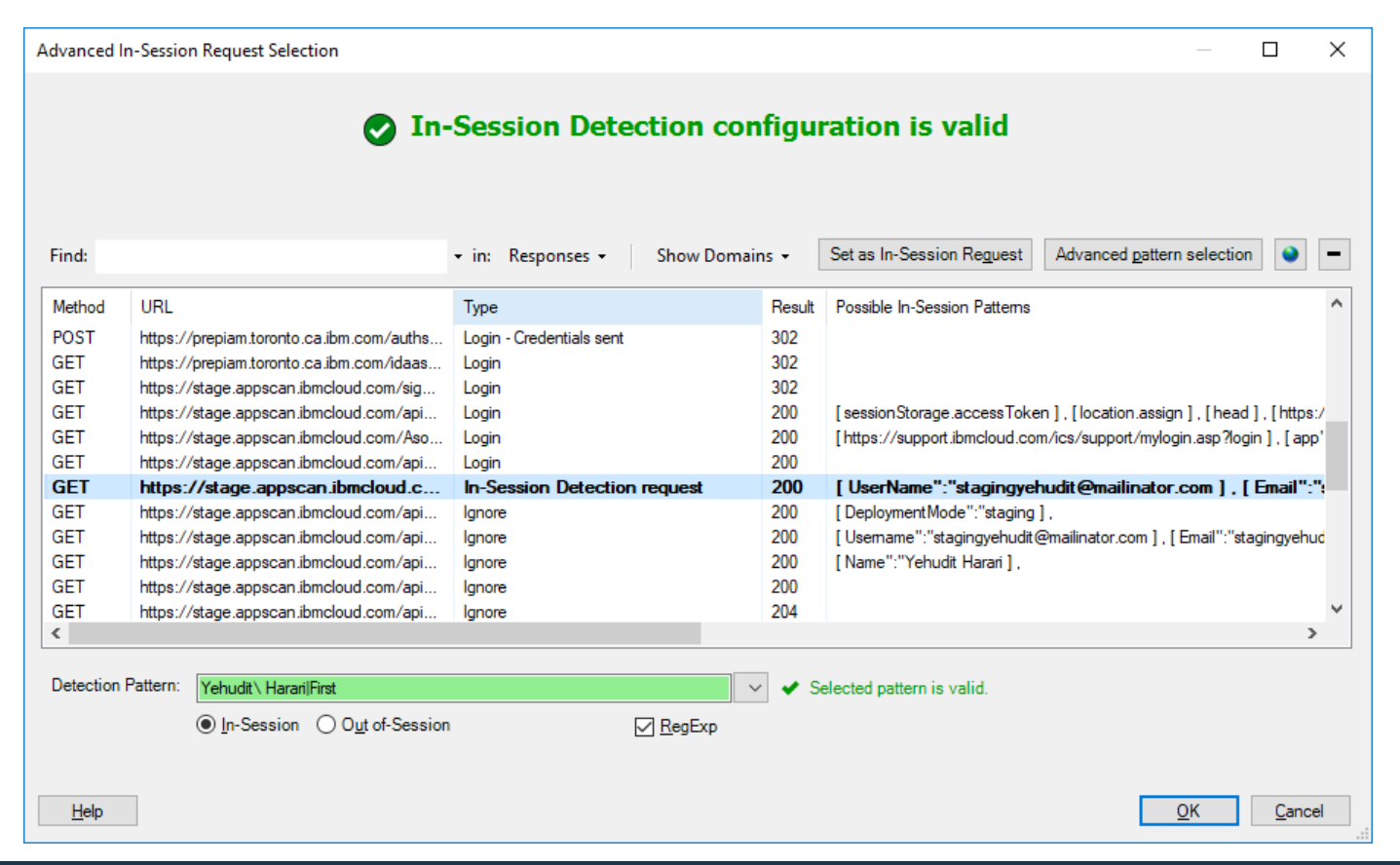

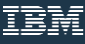

## **Login Management: Advanced Request Selection dialog (2)**

This image shows the dialog when no "In-session detection request" is selected:

Marked in green: a request candidate with a nice pattern for the in-session detection request.

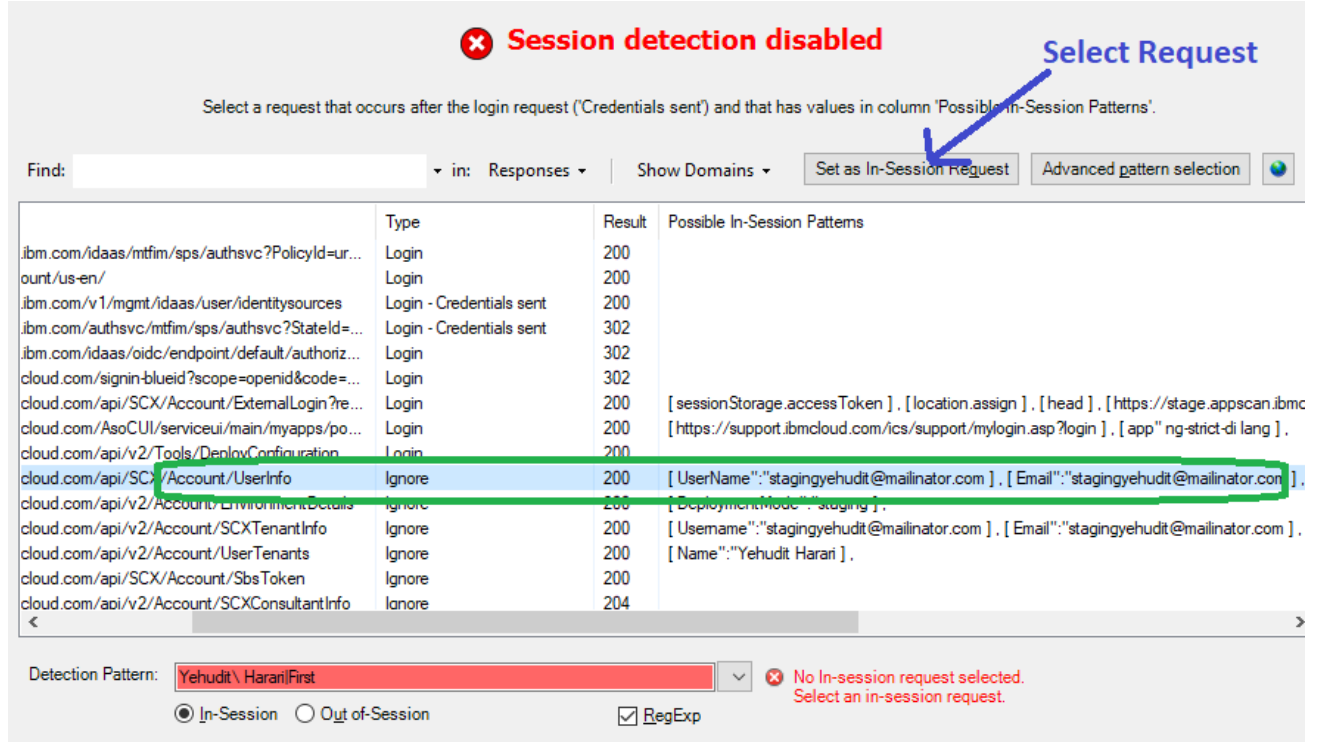

#### **Login Validation: Progress dialog "More Details"**

 We have added a "More Details" link to the progress dialog that the user sees after recording login or clicking Validate. Clicking the link will display the steps as they occur.

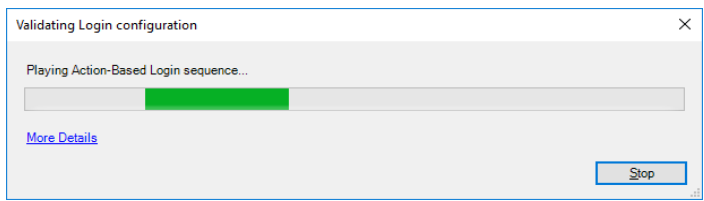

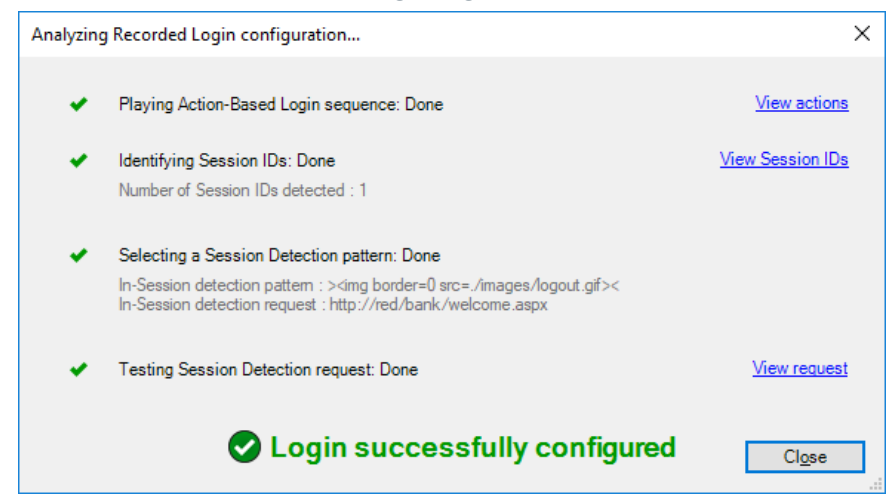

#### Details After recording login: Details after validation, only request base succeeds:

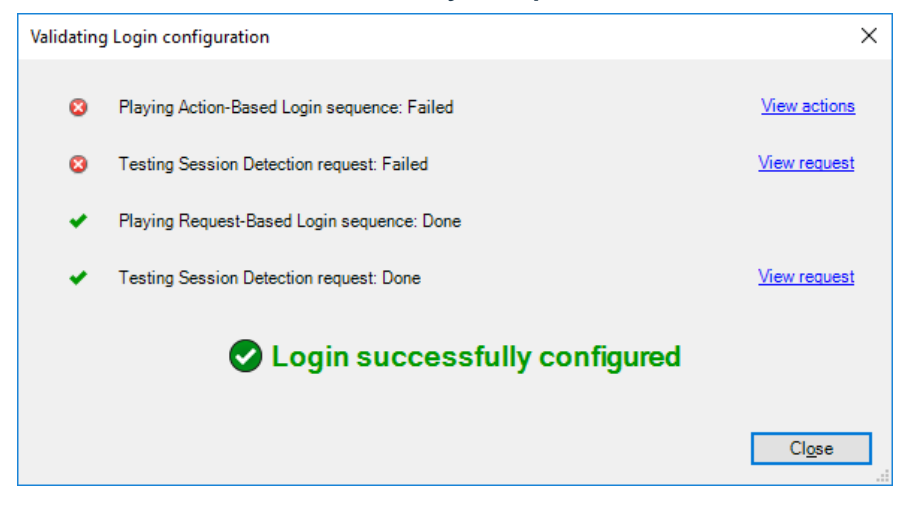

#### **Login Validation Progress dialog: Info on step: "Testing Session Detection"**

For the step "Testing Session Detection", you get a dialog that shows: Right panel: **actual** request sent Left panel: the request recorded during login. This lets you determine whether Session IDs were sent correctly.

In the example on the right, I deleted a custom header from configuration, to simulate a problematic scenario. Both requests are sent with the SAME authorization header!! They should have different values.

In previous versions we would have needed to turn on the traffic log, rerun the scan, open Traffic viewer and figure out which requests we need to compare.

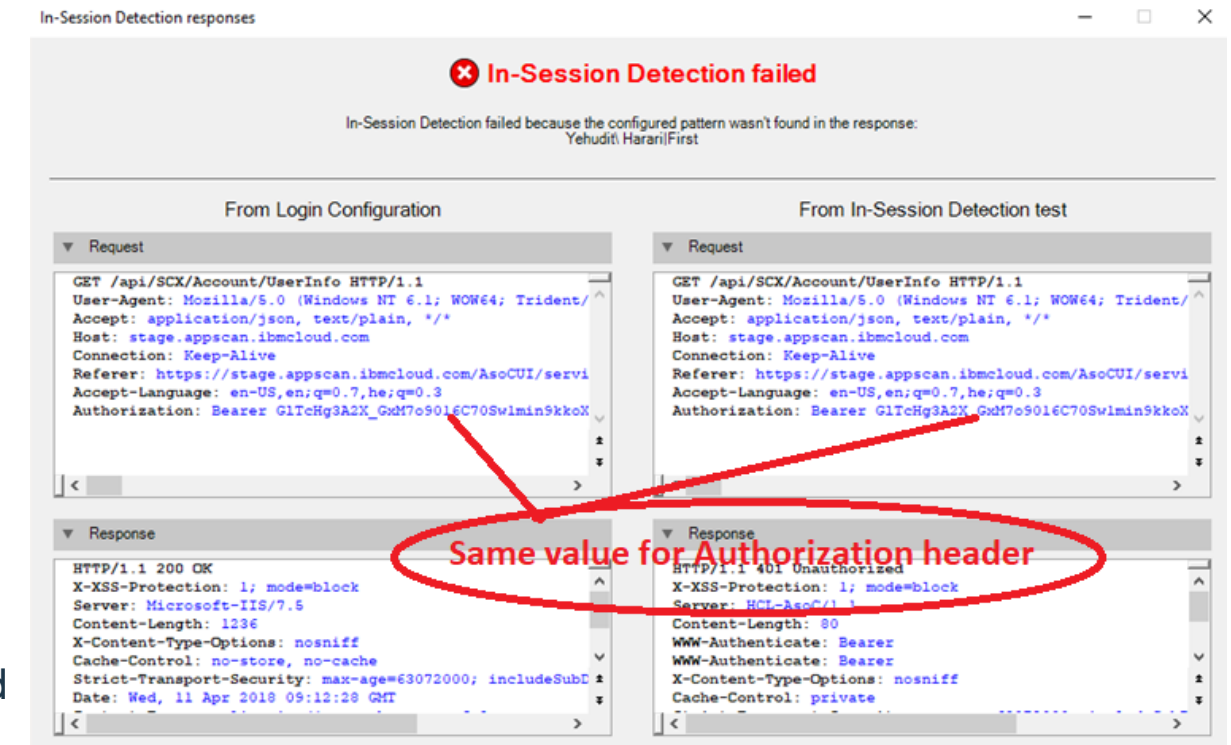

## **Login Validation progress dialog: Info on steps (2)**

Info dialog for Session IDs step:

Info dialog for Action-Based playback:

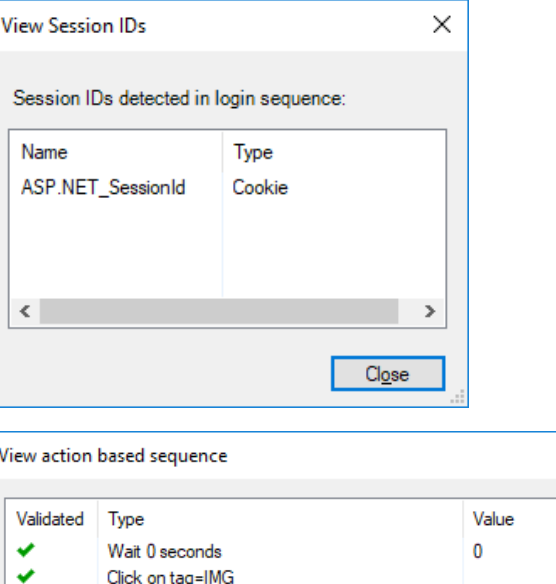

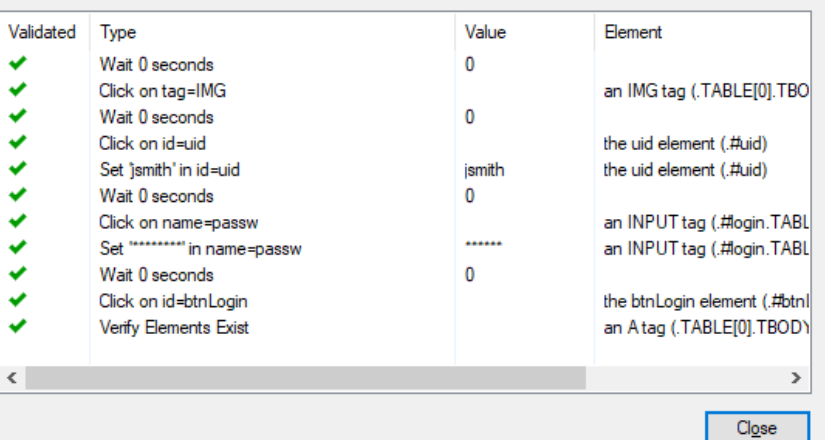

 $\Box$ 

 $\times$ 

#### **New Action-Based Explore Options**

- AppScan Standard 9.0.3.9 supports new scan configuration in Action-Based Explore.
- In previous versions the support team configured some of the scan configuration manually from the template.
- Explore options configuration was redesigned and now contains new tabs for Action-Based and Request-Based configuration.

#### **New Action-Based Explore Options (1)**

Added value:

- Action-Based Explore is now more configurable.
- User has more control on Action-Based Explore.
- Configuration can be changed more easily from the AppScan UI rather than using a template.

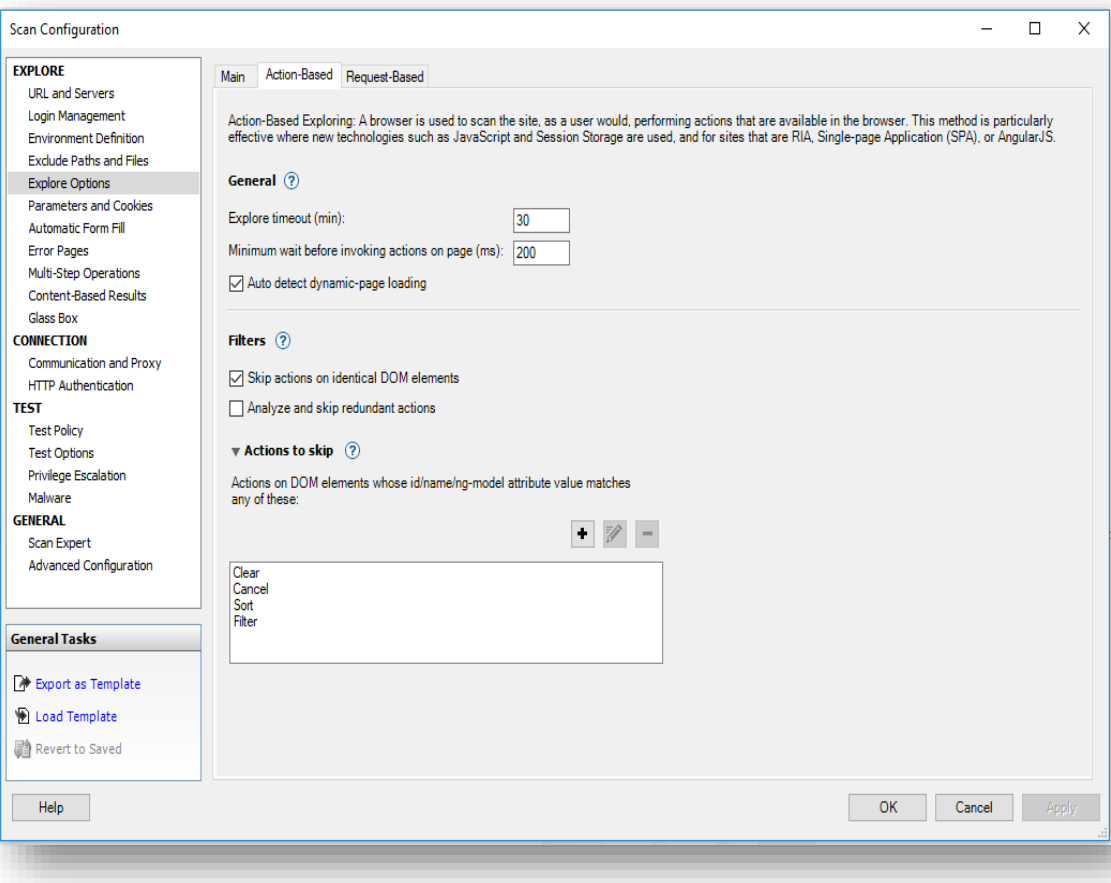

#### **New Action-Based Explore Options (2)**

Configuration options now available in AppScan:

- Explore timeout: Limit the Action-Based Explore duration to certain amount of time.
- Minimum wait before invoking actions: Ensure that the page is Explored only after it has loaded successfully.
- Auto-detect dynamic-page loading: Helps determine dynamic page loading progress.

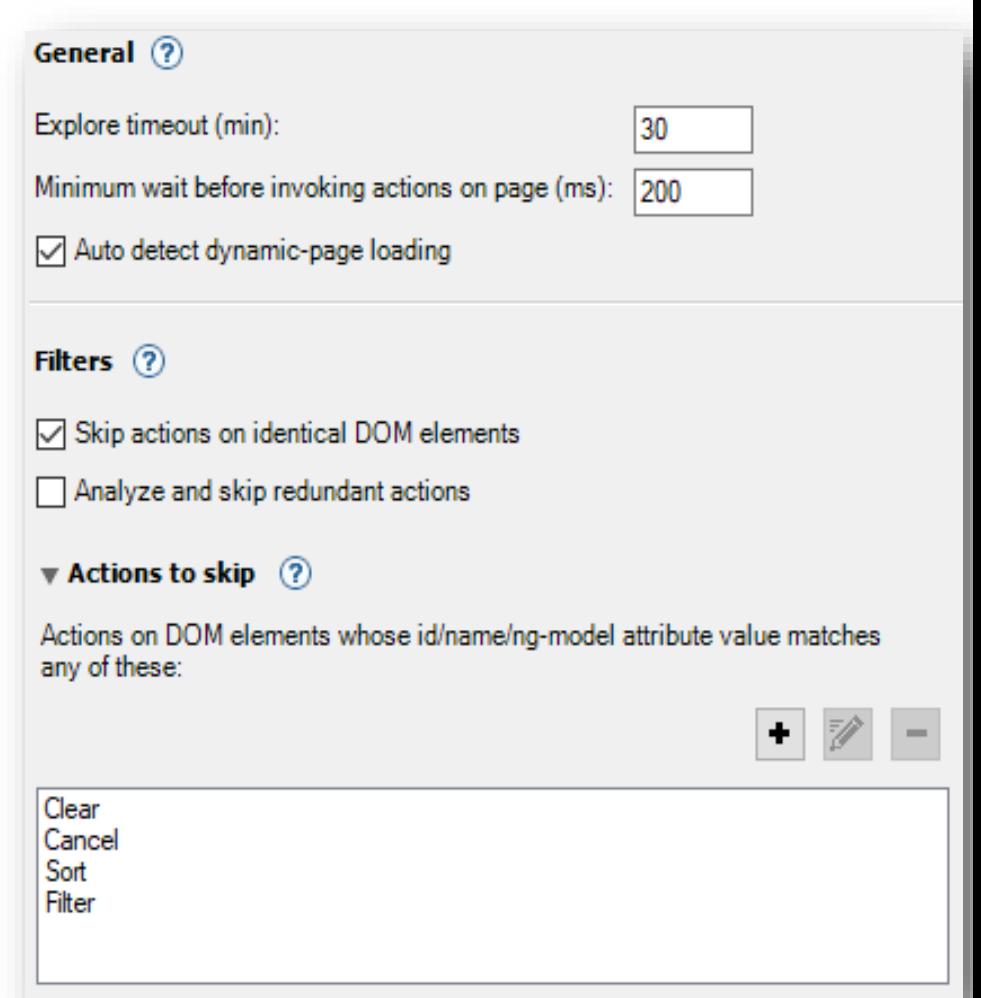

#### **New Action-Based Explore Options (3)**

- Skip actions on identical DOM elements: Reduce Explore time.
- Analyse and skip redundant actions: Skip similar actions that will most probably lead to similar results.
- Actions to skip: User can now define DOM elements to exclude from exploring.

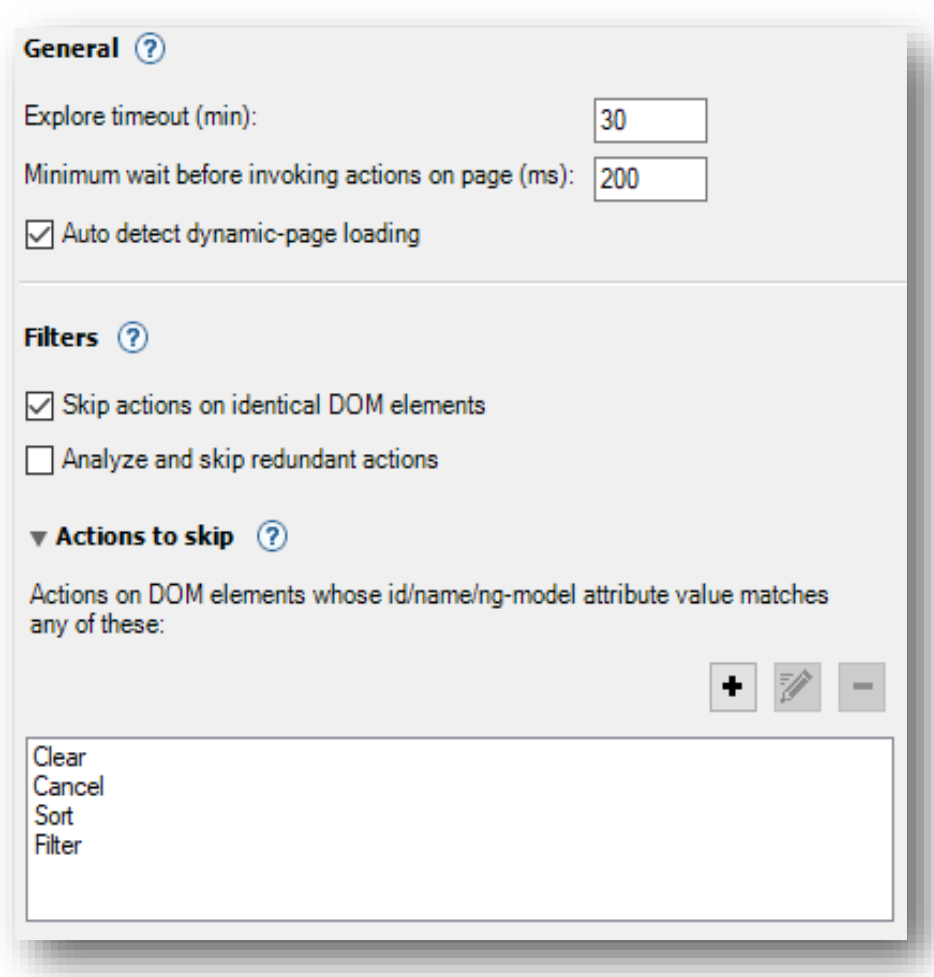

#### **New Action-Based Explore Options (4)**

Notes:

- Request-Based configuration capabilities remains same as before.
- AppScan Extended Support Mode now contains Action-Based Explore logs in addition to the logs that were packed before such as:
	- Graph.dot
	- Crawler log
	- Crawler Click Filtering log.
	- dom-states

#### **Improved Action-Base Scanning**

- The Chromium component ("embedded browser") has been upgraded under the hood
	- Upgraded from v57 to v65 (includes number of fixes and improvements)
	- Improved several product capabilities: Action-Based Explore, Manual Explore, Login, Multi-Step Operations
- Greater compatibility with newer web apps, and improved coverage to reveal additional vulnerabilities.

#### **AppScan: Custom Report Template**

- You can now save your customized report as a template
- You can use the saved report templates in the GUI in future scans
- You can also use them in the CMD with the parameter "/report\_template"

[/report template|/rtemplate|/rtm <CliDefault,GuiDefault,Summary,DetailedReport,Developer, QA, SiteInventory, CustomTemplate1, CustomTemplate2, test 1, test 2, test template> {CliDefault} ]

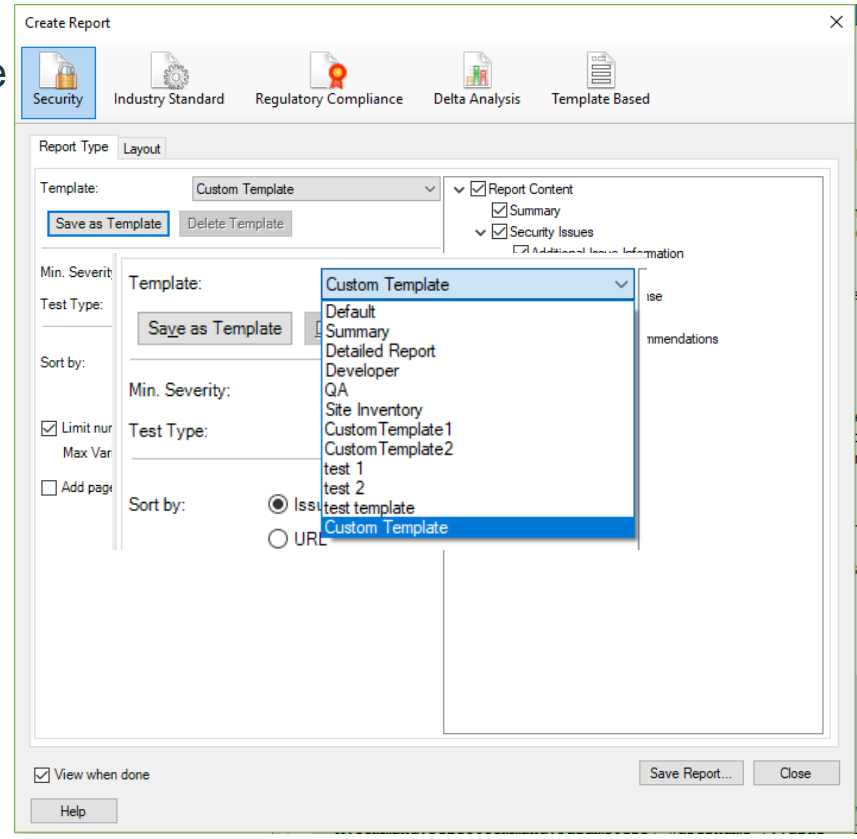

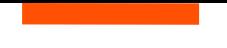

#### RFEs

- [222860] Add Test Type filtering and sorting to Custom Word Reports
- [210824] Customized Security Report (as template) from both CLI & UI
- [211222] Include CVSS Scores in Industry Standard and Regulatory Compliance Reports
- [230988] When creating a job in ASE from ASD, add ability to skip Automatic Explore and continue directly with Test stage
- [176376] Support Windows 8.1 and Windows 10 (AppScan License): Solved due to new License Manager that replaced LKAD
- For more information <https://www.ibm.com/support/docview.wss?uid=swg27047066>

#### APARs

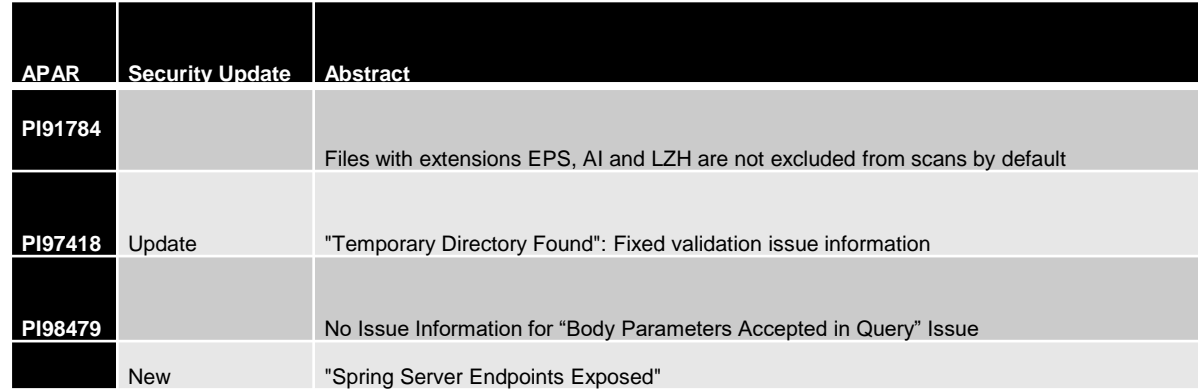

#### **Known Issues**

#### **Important: Version 9.0.3.9 is not fully localized**

- Some of the changes in this version have not been fully translated into the supported non-English languages, both in the user interface, and in the Online Help documentation. User Interface In a few cases the localized interface contains either outdated localized text, or English text
- Online Help: Two important new features in this version are found in **Login Management** and **Explore Options** views of the configuration dialog box. The translated documentation is not updated with these features, and describes only the features from version 9.0.3.7. The English documentation is up-to-date. To access the English documentation for these features: In Windows Explorer, open …\AppScan Standard\Docs
- Locate and open **AppScanOnlineHelp.chm** (the English Online Help file)
- Go to **Introduction > What's New**, where the first two items describe the new features and contain links to the full documentation

#### **Known Issues**

 When you record a login sequence in **Config > Login Management**, and then move to the **Review & Validate** tab, if **Request-Based** is the selected **Login Playback Method,** you may be unable to change it to **Action-Based**.

Workaround: Close the Scan Configuration dialog box and reopen it.

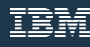

# **Questions?**

*Now is your opportunity to ask live questions.* 

**To ask a question now:**

**Raise your hand by clicking Raise Hand.** The Raise Hand icon appears next to your name in the Attendees panel on the right in the WebEx Event. The host will announce your name and unmute your line.

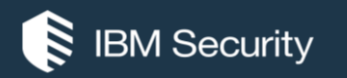

# **What's new in AppScan Enterprise 9.0.3.9**

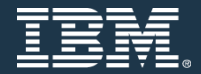

IBM Security

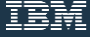

#### **New Features in AppScan Enterprise 9.0.3.9**

- Windows 2016 Server support
- Import HTTP Archive (HAR) traffic files for content scan jobs
- Users and Groups search capability in the Administration tab
- OWASP Top 10 2017 Report
- REST APIs for DevOps
- SQL Script to delete old and unused issues from database.
- Compute CVSS for issues imported/published from AppScan Standard
- TLS1.2 Support defect fixes
- New ADAC capabilities Proxy settings

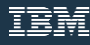

#### **Windows 2016 Server support**

- Machine that hosts the SQL Server Database
- Machine that hosts the AppScan Enterprise Server
- Machine that hosts the Dynamic Analysis Scanner

## **Import HTTP Archive (HAR) traffic files for content scan jobs.**

To be used as login sequence data in **Login Management** page.

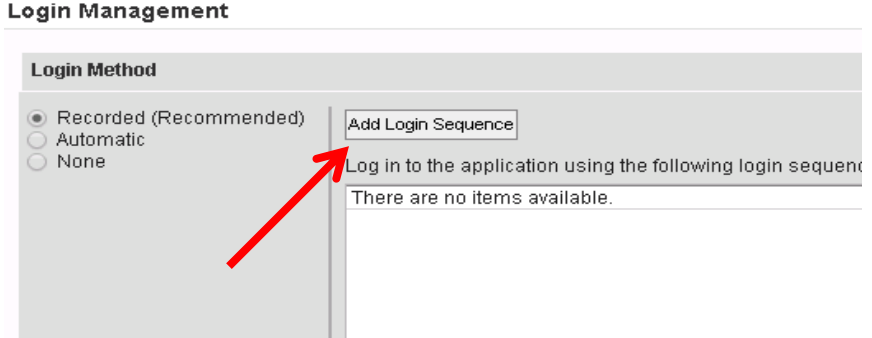

To be used as explore data in **What to Scan** page.

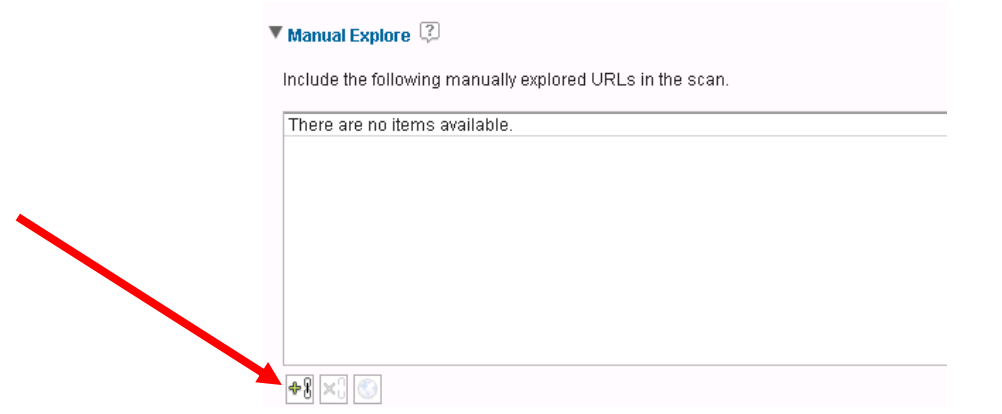

#### **Users and Groups search capability in the Administration tab**

- Users having administrator role can search users and groups by 'Name' field.
- In "Administration > Users and Groups"
- Wildcard character '\*' is supported.

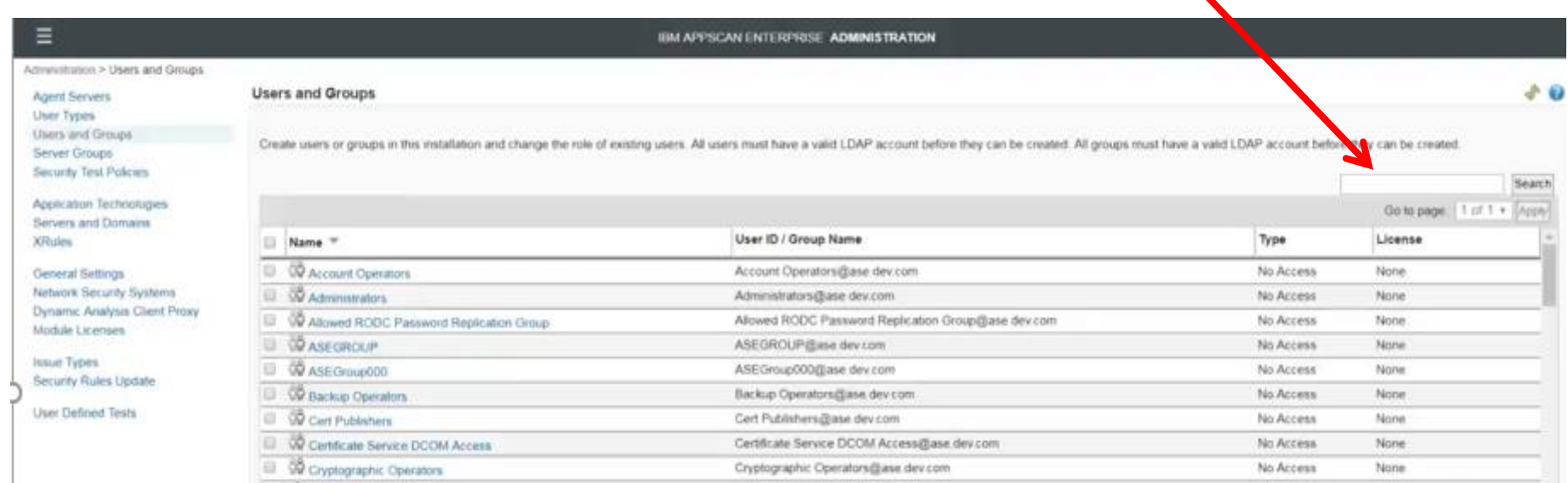

#### **OWASP Top 10 2017 Report**

#### **Monitor View**

- "OWASP Top 10" report in Dashboard uses 2017 report.
- Report template "OWASP Top 10 2013"is replaced by "OWASP Top 10 2017" in export functionality.

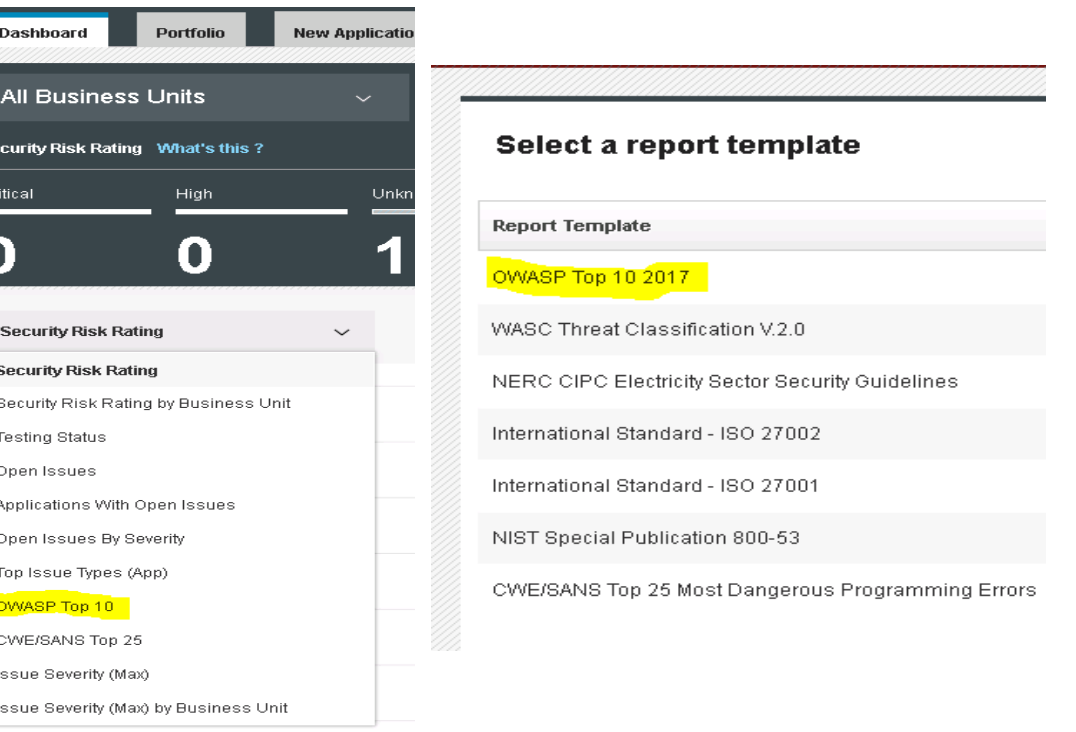

#### **OWASP Top 10 2017 Report**

#### **Scan View**

• "OWASP Top 10 2013" report is replaced by "OWASP Top 10 2017" in report packs.

#### Scans > ASE > Users > Mrinmoy Biswas > Application DAST JOB Setup Progress **Results Broken Links** File Inventory **Filtered Links** Financial Services (GLBA) Healthcare Services (HIPAA) OWASP Top 10 2017 Pages<sup>®</sup> Pages with Unfilled Forms **Remediation Tasks Script Parameters** Security Issues **Security Risk Assessment** The Payment Card Industry Data Security Standard (PCI

Ξ

#### **REST APIs for DevOps**

#### **Scan Management REST APIs**

Enhanced WebHook capability to post job status to endpoint URL.

/services/folders/<folderId>/folderitems?templateid=<id>

Enhanced REST API to support exclusions with exceptions for content scan jobs.

/services/folderitems/<fiid>/options/<option>

#### **REST APIs for DevOps**

#### **Application Management REST APIs**

New REST API to upload a template file.

POST /templates

New REST API to create a job using a template file.

POST /jobs/createjobBasedOnTemplateFile

#### **SQL Script to delete old and unused issues from database.**

• The SQL script 'DeleteIssuesBasedOnDate' accepts issues creation 'from' and 'to' data as input arguments to delete issues from database.

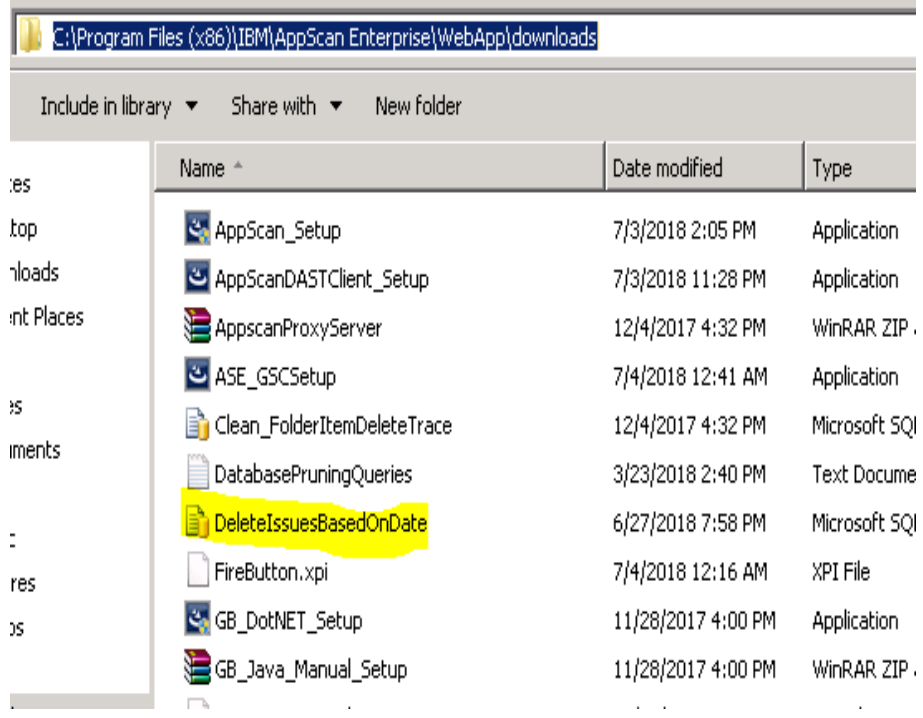

#### **Compute CVSS for issues imported/published from AppScan Standard**

• "AppScan Standard" scanner is enhanced so that CVSS is computed for issues imported/published from AppScan Standard.

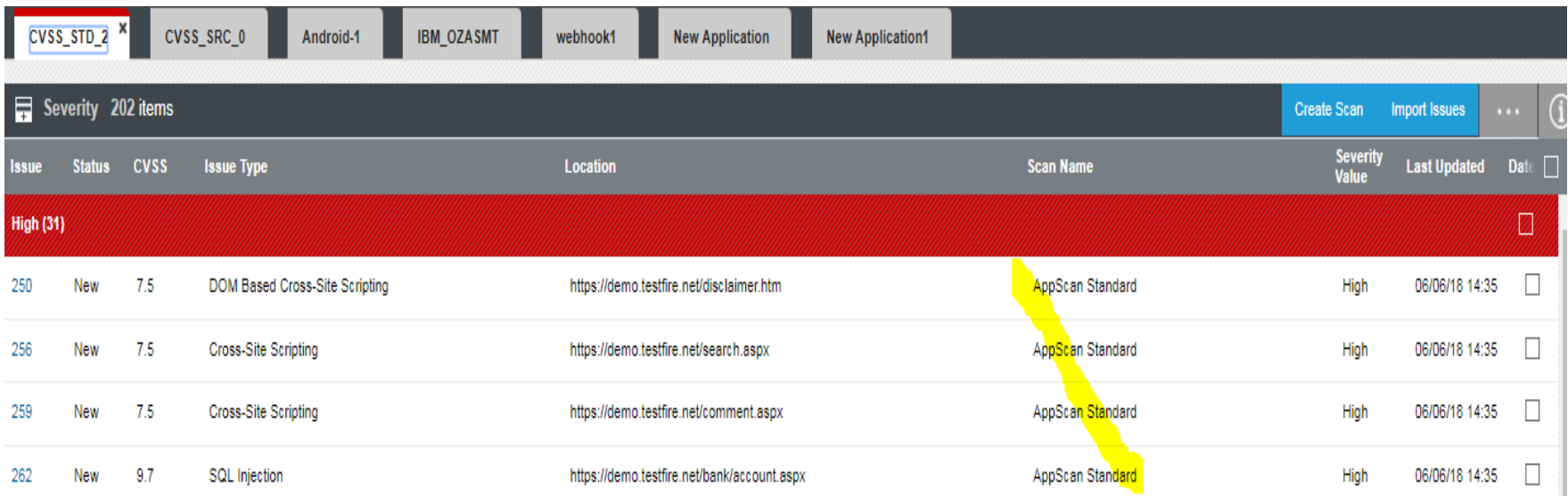

#### **TLS1.2 Support - defects fixes**

- SQL server patch need to be installed.
- SQL Server Native Client need to be installed.
- Enable TLS 1.2 on server boxes.
- Refer this technote for more information. <http://www.ibm.com/support/docview.wss?uid=swg22015121>

#### **New ADAC capabilities : Proxy settings**

- Local Proxy Settings: Proxy for recordings in ADAC (login, manual explore, etc.) on the tested site
- A new option added: Use ASE Agent Proxy settings (Local Proxy settings will be identical to ASE Agent Proxy Settings)
- ASE Agent Proxy Settings: Proxy for the agent connections to the tested site

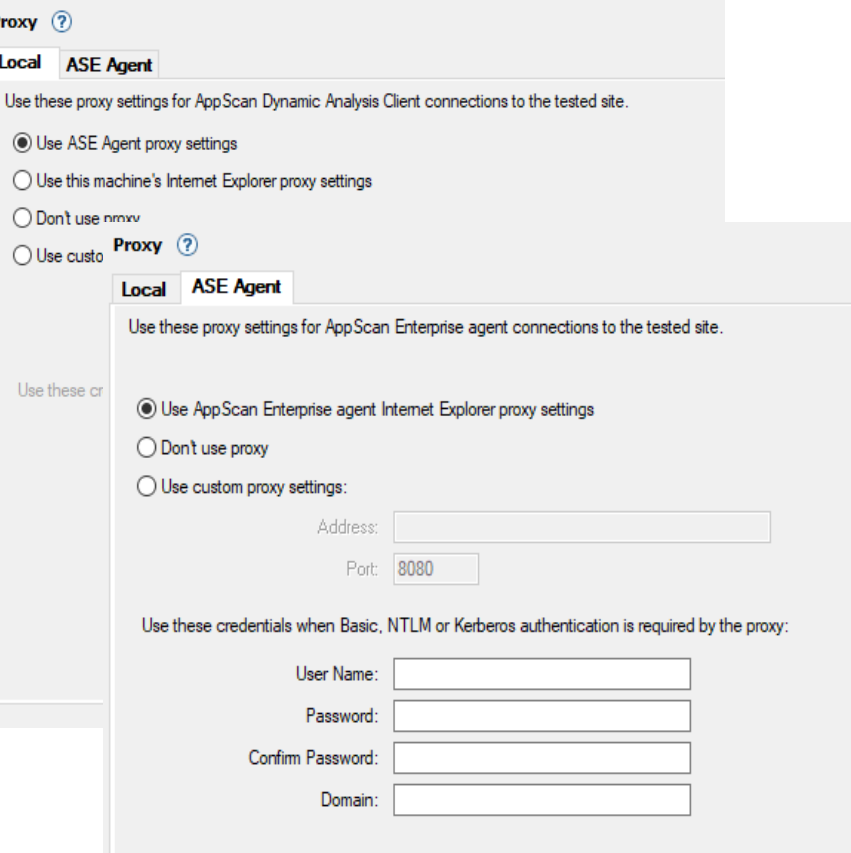

#### **Resolved Defects**

- PI79408 "Link to unclassified site" issue is unable to export to Detailed Security Issues PDF
- 33790707 Upgraded Jackson data bind libraries bundled in AppScan Enterprise
- PI94897 CVSS values in Monitor tab is zero for issues imported/published to monitor tab from AppScan Standard
- PI85553 2013 OWASP removal and 2017 inclusion
- PI84292 Documentation to create a user account to run stored procedures is no longer valid
- PI95800 Excel report export not displaying properly from the monitor view
- PI83739 Non-admin user has access to Dynamic Analysis Client proxy link

# **Questions?**

*Now is your opportunity to ask live questions.* 

**To ask a question now:**

**Raise your hand by clicking Raise Hand.** The Raise Hand icon appears next to your name in the Attendees panel on the right in the WebEx Event. The host will announce your name and unmute your line.

## IBM Security Learning Academy

www.SecurityLearningAcademy.com

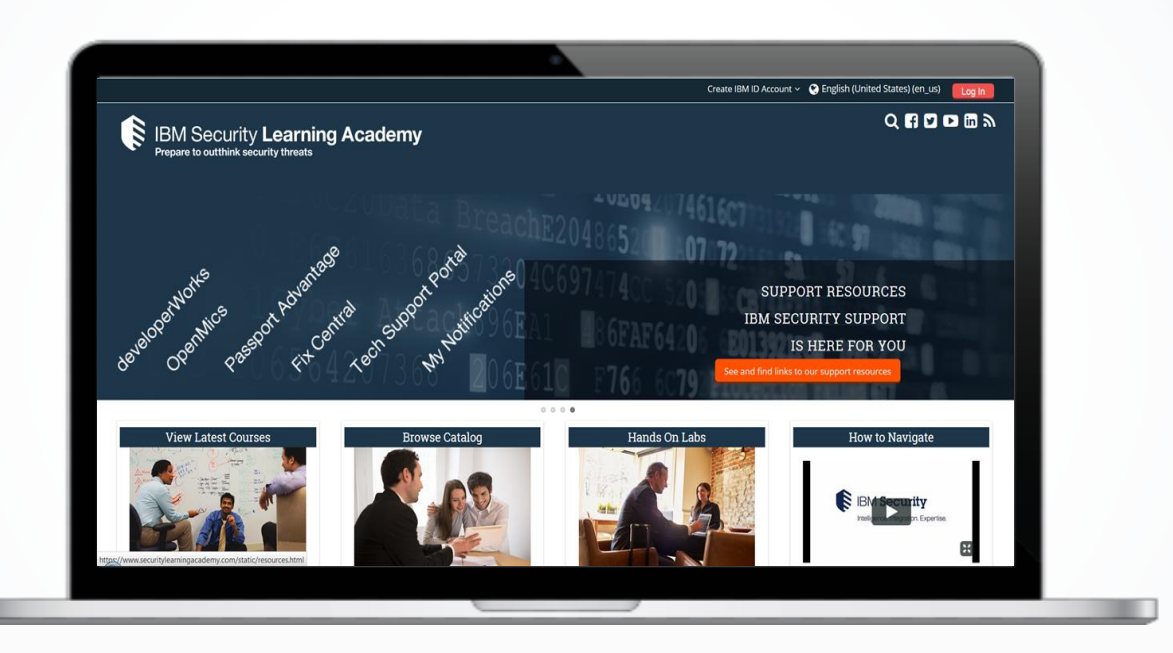

Learning at no cost!

Learning Videos • Hands-on Labs • Live Events

53 IBM Security

New content

published daily!

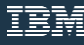

## Where do you get more information?

**Questions on this or other topics can be directed to the dW Answers forum: [https://developer.ibm.com/answers/topics/appscan-enterprise/](https://developer.ibm.com/answers/topics/ASoC/)**

#### **More information you can review:**

- **AppScan Enterprise fixpack [9.0.3.9 available at FixCentral](http://www-01.ibm.com/support/docview.wss?uid=ibm10713569)**
- **[AppScan Standard 9.0.3 Fix Pack 9 at Fix Central](http://www.ibm.com/support/docview.wss?uid=ibm10715607)**
- **[AppScan Source 9.0.3.9 available](http://www.ibm.com/support/docview.wss?uid=ibm10715965) at Fix Central**
- **[AppScan Enterprise versions available](http://www.ibm.com/support/docview.wss?uid=swg21971043)**
- **[AppScan Standard versions available](http://www.ibm.com/support/docview.wss?uid=swg21971041)**
- **[AppScan Source versions available](http://www.ibm.com/support/docview.wss?uid=swg21971044)**
- **Security Learning Academy: [www.SecurityLearningAcademy.com](http://www.securitylearningacademy.com/)**

**Useful links:**

#### **[Get started with IBM Security Support](http://www.ibm.com/support/docview.wss?uid=swg27045701)**

[IBM My Support](https://www.ibm.com/mysupport) | [Sign up for "My Notifications"](http://www-01.ibm.com/software/support/einfo.html)

**[FREE learning resources on the](https://www.securitylearningacademy.com/) [Security Learning Academy](http://www.ibm.com/support/docview.wss?uid=swg27045701)**

**Follow us:**

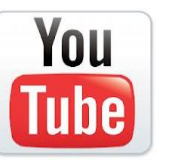

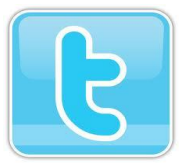

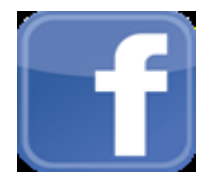

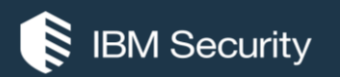

# **THANK YOU**

#### FOLLOW US ON:

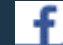

facebook.com/IBMSecuritySupport

- youtube/user/IBMSecuritySupport
- @askibmsecurity
- E SecurityLearningAcademy.com

#### ∰ securityintelligence.com

#### ⊕ xforce.ibmcloud.com

© Copyright IBM Corporation 2018. All rights reserved. The information contained in these materials is provided for informational purposes only, and is provided AS IS without warranty of any kind, express or implied. Any statement of direction represents IBM's current intent, is subject to change or withdrawal, and represent only goals and objectives. IBM, the IBM logo, and other IBM products and services are trademarks of the International Business Machines Corporation, in the United States, other countries or both. Other company, product, or service names may be trademarks or service marks of others.

Statement of Good Security Practices: IT system security involves protecting systems and information through prevention, detection and response to improper access from within and outside your enterprise. Improper access can result in information being altered, destroyed, misappropriated or misused or can result in damage to or misuse of your systems, including for use in attacks on others. No IT system or product should be considered completely secure and no single product, service or security measure can be completely effective in preventing improper use or access. IBM systems, products and services are designed to be part of a lawful, comprehensive security approach, which will necessarily involve additional operational procedures, and may require other systems, products or services to be most effective. IBM does not warrant that any systems, products or services are immune from, or will make your enterprise immune from, the malicious or illegal conduct of any party.

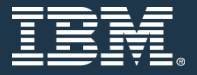